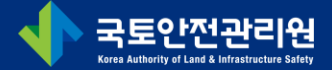

# 제3종시설물 관련 시스템 사용법 설명회 신청 방법(FMS)

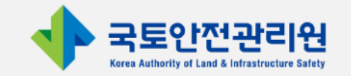

#### 1. 시설물 통합정보 관리시스템(www.fms.or.kr)로 접속하여 '로그인'

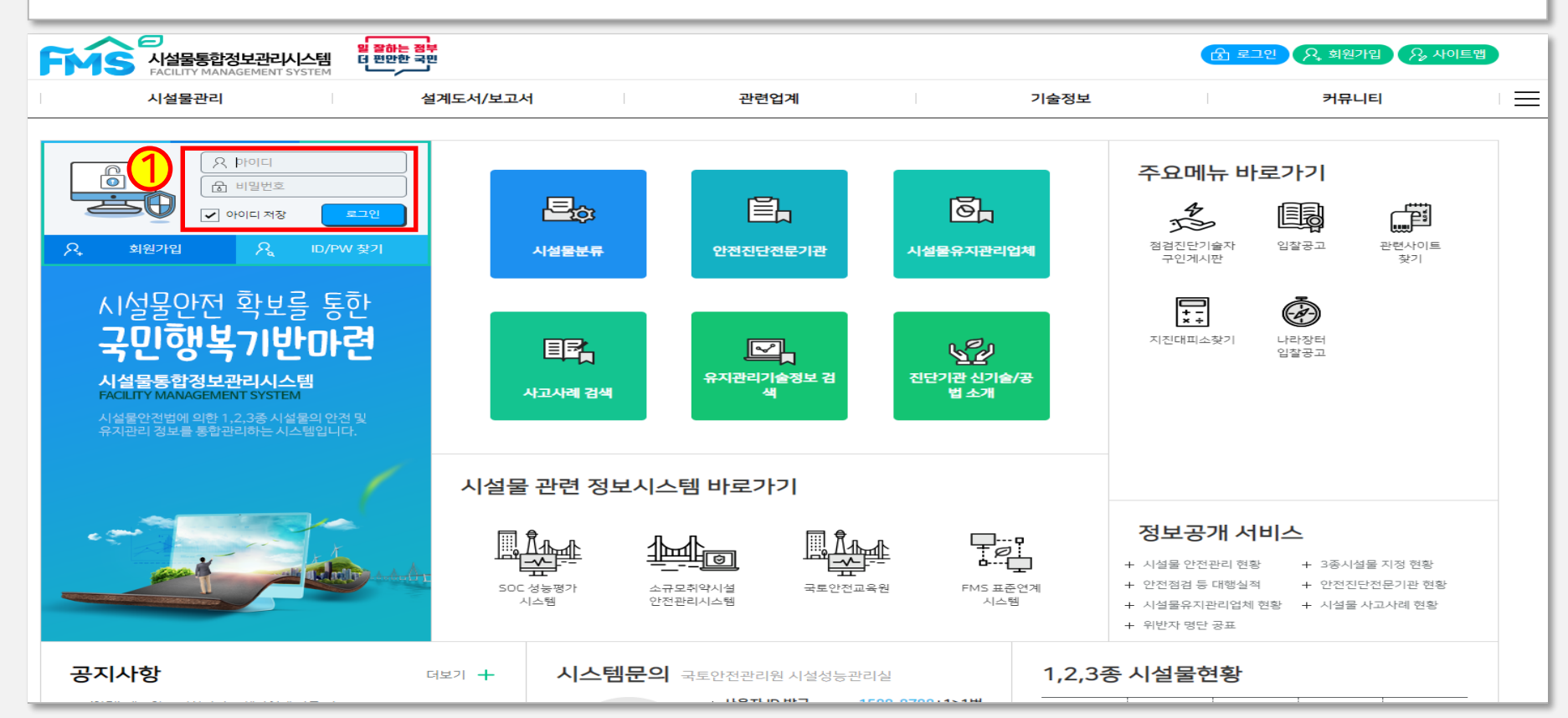

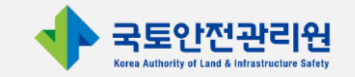

#### 2. FMS 상단 메뉴 중 「커뮤니티」 → 「사용자 교육 신청」 클릭

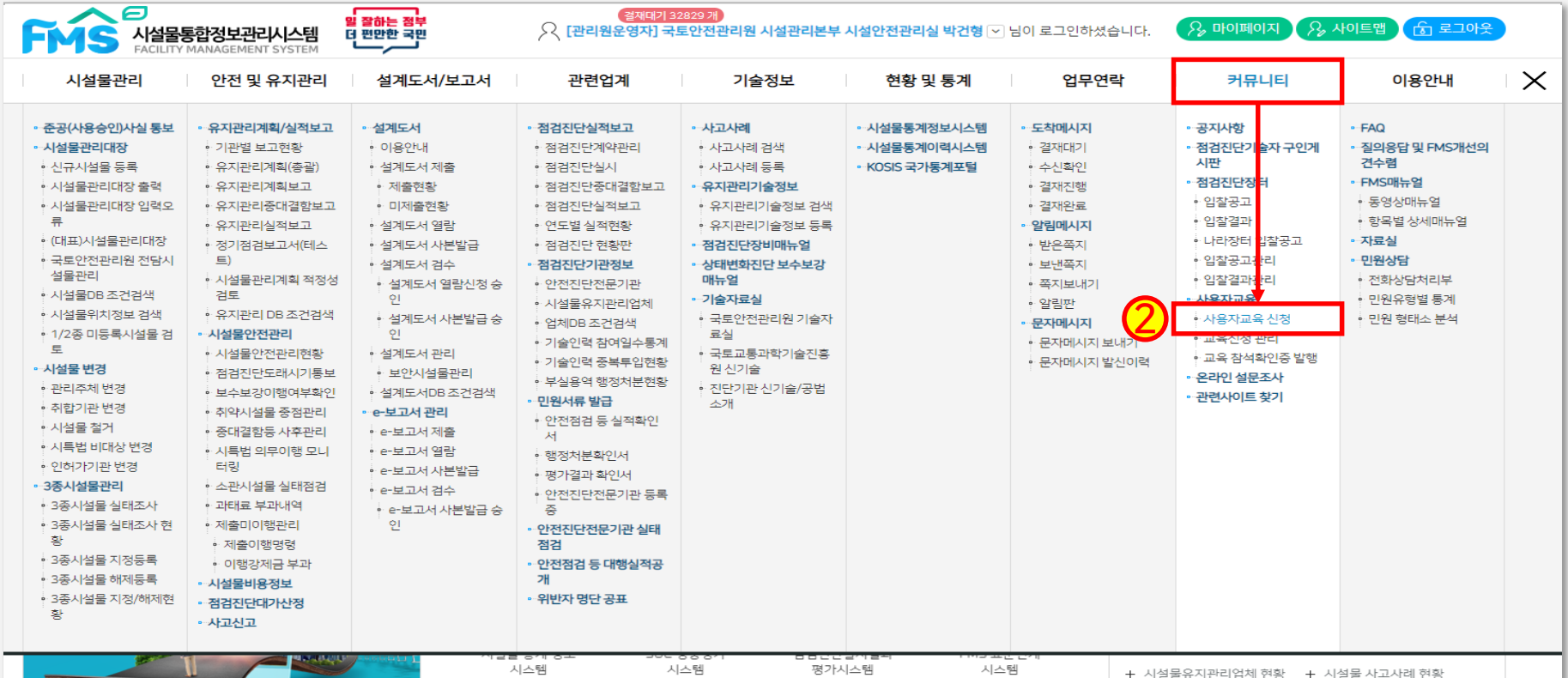

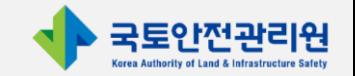

#### 3. 신청 교육 내용 및 교육 일정 확인 후 「교육 신청」 버튼 클릭

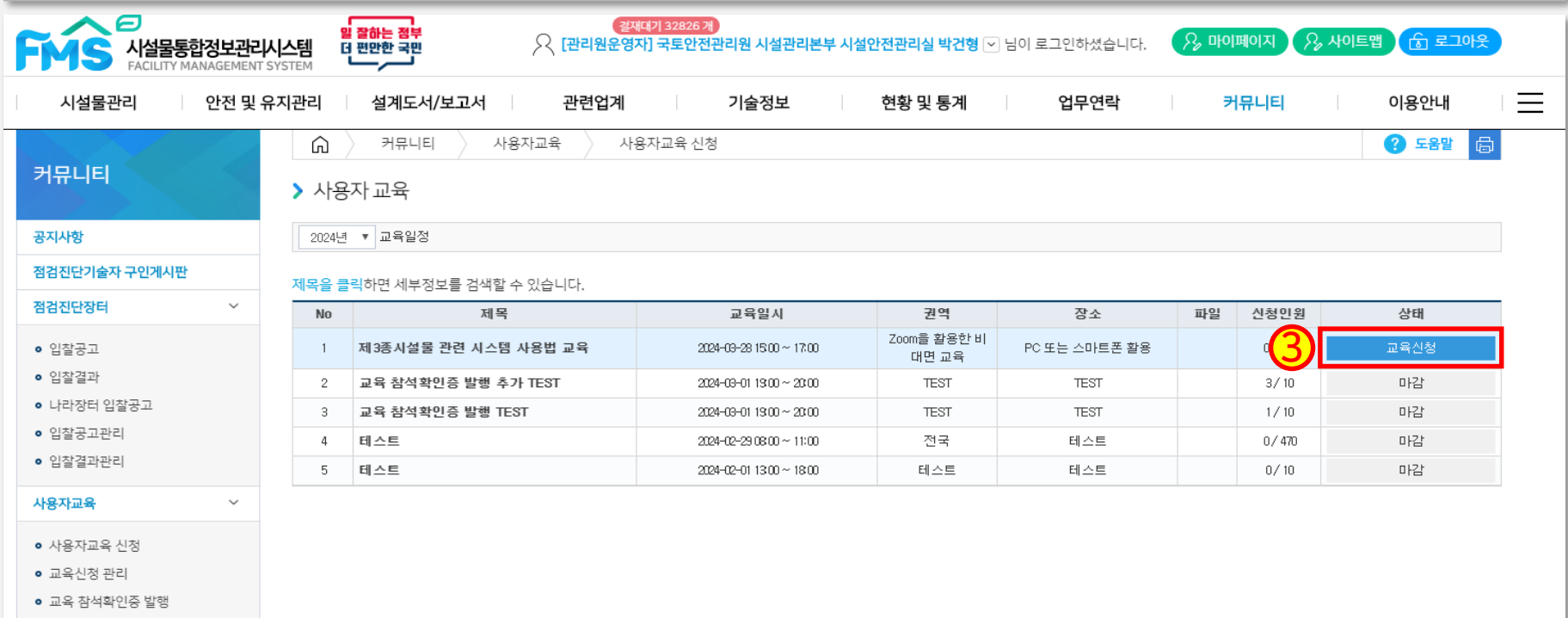

온라인 설문조사

관련사이트 찾기

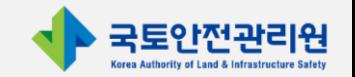

#### 4. 참석자 정보 입력 및 개인정보 수집에 동의 체크 후 「교육 신청」 버튼 클릭

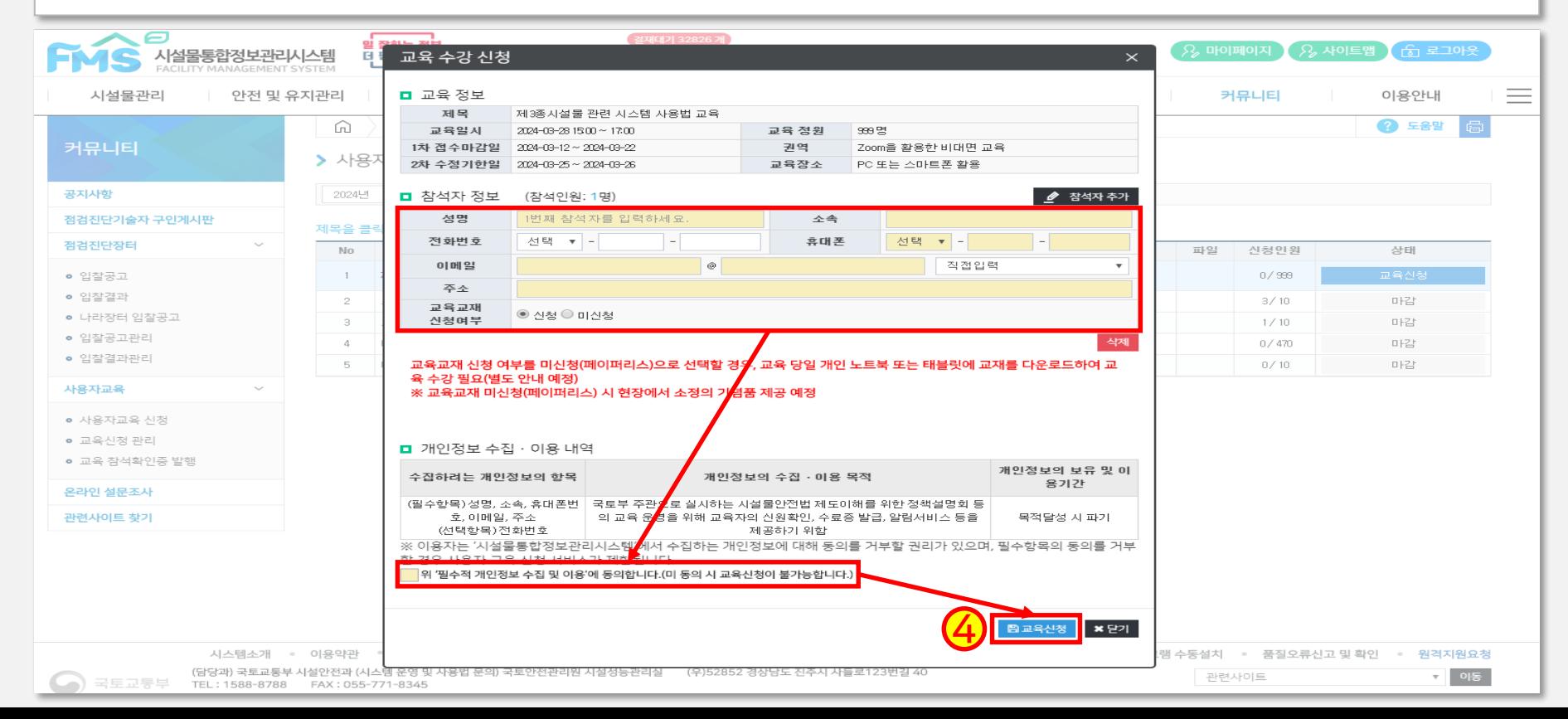

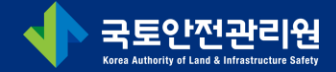

# 감사합니다.

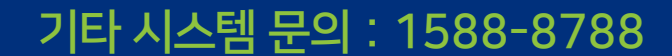